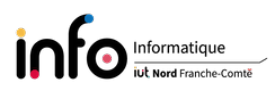

# TP1 - Le routage

Ce premier TP, dont le sujet est le routage, ne porte pas à proprement parler sur du service réseau, mais est dans la continuité des deux TP de la ressource Communication et fonctionnement bas niveau. Plus précisément, l'objectif de ce TP est de vous présenter comment :

 $s$ e déroule le routage de paquets entre deux machines ;

 $\theta$  configurer des interfaces réseau et des tables de routage.

Bien entendu, modifier la configuration réseau d'une machine suppose d'être connecté en super-utilisateur (root). Seules les grandes lignes des commandes seront décrites, pour avoir la syntaxe complète d'une commande on vous invite à utiliser le manuel : man [commande] ([ ] indique que c'est optionnel), exemple : man ls.

#### IMPORTANT 1 : changer le mot de passe de root ! !

IMPORTANT 2 : sauvegarder le pdf du sujet dans le compte tpreseau et vérifier que vous arrivez à l'afficher, éventuellement en installant le lecteur evince. C'est indispensable car vous allez perdre l'accès à cours-info.

### 1 Principe du routage

- On rappelle que le routage d'un paquet consiste à acheminer le dit paquet depuis une machine source vers une machine destination. Deux cas sont possibles :
	- soit les deux machines font partie du même réseau, auquel cas elles peuvent communiquer directement (via la couche Liaison de données, ie. le protocole MAC / Ethernet). Pour cela, le protocole ARP est utilisé pour obtenir l'adresse MAC / physique associée à une adresse IP / logique ;
	- soit elles appartiennent à des réseaux ou sous-réseaux distincts. Dans ce cas là, il faut des informations de routage statiques ou dynamiques indiquant l'adresse du routeur de saut suivant. En effet, l'acheminement se fait alors de proche en proche, sans connaître la route complète. Dans ce cas, c'est l'adresse MAC du routeur que l'on trouvera dans la trame et non pas l'adresse MAC de la machine destination. En revanche, l'adresse IP de destination reste elle bien celle de la machine destinataire et non pas l'IP du routeur.

On parle dans le premier cas de routage direct, alors que dans le second cas c'est le terme de routage indirect qui est utilisé.

- Chaque équipement possède une table de routage qui spécifie :
	- l'adresse du réseau local (ou physique) auquel il appartient ;
	- l'adresse de chacun des réseaux distants autorisés ;
	- une entrée par défaut dans le cas où aucune des entrées précédentes ne convient.
- Le choix entre routage direct et indirect se fait en regardant si les deux machines qui veulent communiquer se trouvent dans le même réseau ou sous-réseau. Pour cela, on calcule pour chacune son adresse de réseau en utilisant le masque d'adressage, ou netmask, et on compare le résultat. Le masque est propre à IPv4, le préfixe est équivalent.

Ainsi, l'algorithme de routage est (adresses IP et masque doivent avoir été préalablement convertis en binaire - rappel : le masque et le préxe donnent la même information) :

```
si (adresseIPSource&masque) = (adresseIPDestination&masque) alors
envoiDirect(adresseIPDestination,datagramme)
```
sinon

```
envoiIndirect(adresseIPDestination,datagramme)
```
- fsi
- Considérons le cas de deux réseaux reliés par des routeurs, comme décrit par la figure 1. Il s'agit de deux petits réseaux reliés via Internet, avec pour masque 255.255.255.0. Le préfixe équivalent est 24, car il y a 3 octets dont tous les bits sont à 1 dans le masque soit  $3 \times 8 = 24$  bits.

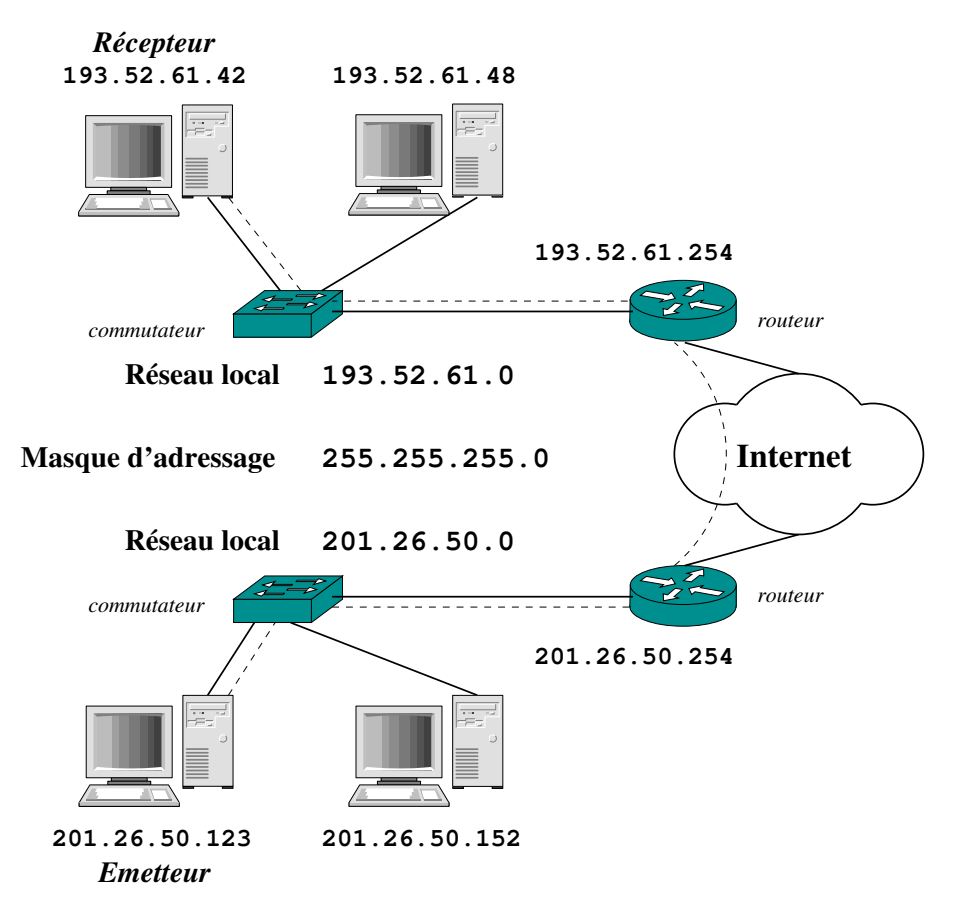

FIGURE  $1$  – Illustration du routage.

Dans ce contexte on a :

- les machines 193.52.61.42 et 193.52.61.48 qui peuvent communiquer directement ;
- $-$  les machines 201.26.50.123 et 193.52.61.42 qui communiquent via un routage indirect en passant par des routeurs (le nombre de routeurs dépend du chemin suivi). Dans le meilleur des cas, les deux routeurs peuvent communiquer directement.

Les routeurs ne connaissent aucun chemin complet, seul le routeur suivant sur une route est connu. Un routeur appartient au minimum à deux réseaux, mais il peut appartenir à d'autres réseaux afin de relier plus de deux réseaux.

#### • Table de routage

Lorsqu'une machine veut envoyer un paquet, elle parcourt sa table de routage pour déterminer comment l'envoyer. Voici en simplié les tables de routage du routeur et de différentes machines de la configuration réseau décrite par la figure 2.

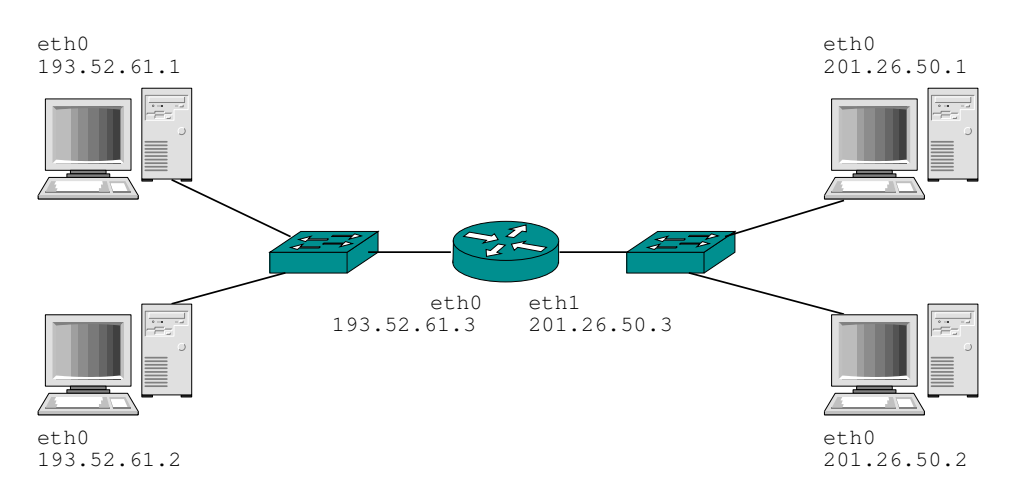

FIGURE 2 – Illustration des tables de routage  $\rightarrow$  routeur reliant des machines appartenant à deux réseaux différents.

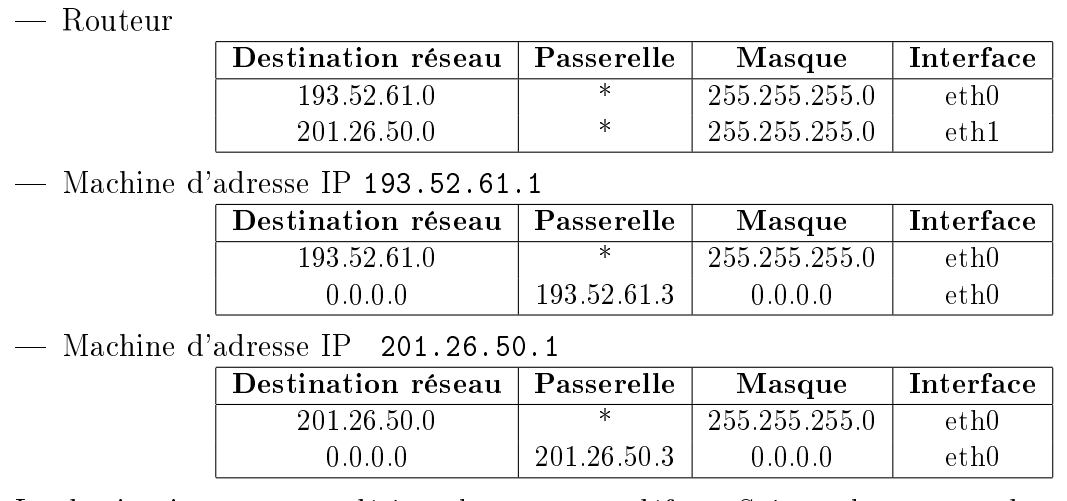

La destination 0.0.0.0 désigne la route par défaut. Suivant la commande utilisée (par example route -n ou ip route), elle peut être remplacée par le terme default.

## 2 Commandes à utiliser (en étant root)

ATTENTION : il est préférable de ne pas mélanger anciennes et nouvelles commandes. Donc, si vous configurer une adresse avec ifconfig, il est préférable de la supprimer avec ifconfig également.

# 2.1 "Anciennes" commandes

- Pour configurer une interface réseau sous Linux, on utilise la commande ifconfig. Chaque interface étant identiée par un nom comme eth0, eth1, etc. pour les cartes Ethernet et lo pour la boucle locale.
	- ifconfig donne la liste des interfaces réseau
	- $\sim$  Configuration d'une interface réseau (up/down  $\rightarrow$  activation/désactivation) ifconfig interface adresseIP netmask masque up Exemple : ifconfig eth1 193.52.61.42 netmask 255.255.255.0 up

Il est possible d'utiliser un préfixe à la place du masque. La commande précédente deviendrait

- if config interface adresseIP  $/$ prefixe up
- Pour configurer une interface déjà active il n'est pas nécessaire d'ajouter up.
- Supprimer l'adresse d'une interface réseau
	- ifconfig interface 0 ou ifconfig interface 0.0.0.0

On rappelle qu'au démarrage, la configuration d'une interface réseau de la machine est actuellement définie via le fichier /etc/network/interfaces.

- Pour configurer la table de routage d'une machine, il faut utiliser la commande route.
	- route -n permet d'afficher la table de routage courante. On peut également utiliser netstat avec l'option -r.
	- Ajouter une entrée à la table de routage
	- route add -net adresseReseau netmask masque dev interface
	- Ajouter la route par défaut route add default gw adresseIPRouteur
	- Supprimer une entrée de la table de routage route del -net adresseReseau netmask masque
	- Supprimer la route par défaut route del default
	- Ajouter une route en précisant un routeur (passerelle) route add -net adresseReseau netmask masque gw adresseIPRouteur

### 2.2 Commandes "modernes"

- Dans ce cas, pour configurer une interface réseau on utilise la commande ip addr. Chaque interface est identiée de la même manière, soit via un nom tel que eth0, eth1, etc. pour les cartes Ethernet et lo pour la boucle locale.
	- ip link donne la liste des interfaces réseau
	- $\overline{a}$  Activation/désactivation d'une interface  $\rightarrow$  ip link set *interface* up / down
	- Configuration d'une interface avec un masque de réseaux/préfixe → ip addr. Pour un masque de  $255.255.255.0$ , soit une préfixe de  $24$  on aurait (on peut remplace addr par address ou encore a , soit la première lettre d'address en version très courte. Cela est aussi valable pour link et route)
		- Exemple : ip addr add  $193.52.61.42/24$  broadcast  $193.52.61.255$  dev eno1
	- Pour supprimer la configuration d'une interface il faut utiliser l'option del Exemple : ip addr del  $193.52.61.42/24$  dev eno1
- Pour configurer la table de routage d'une machine, il faut utiliser la commande ip route.
	- $\frac{1}{\sqrt{1-\mu}}$  ip route show permet d'afficher la table de routage courante. On peut également utiliser cette même commande directement sans mettre l'option show (même remarque pour link et addr)
	- Ajouter une entrée à la table de routage Il s'agit d'ajouter une route pour atteindre un réseau spécifique (adresseReseau), ce qui consiste à indiquer l'adresse IP du routeur/de la passerelle (*adresseIPRouteur*) permettant d'atteindre ce réseau.

ip route add  $adresseResearchpréfixe$  via  $adresseIPRouteur$  dev  $interface$ Exemple : ip route add  $172.10.1.0/24$  via  $172.10.1.128$  dev enol

- Supprimer une entrée à la table de routage ip route del  $adresseResearch/préfixe$  dev  $interface$ Exemple : ip route del  $172.10.1.0/24$  dev eno1
- Ajouter la route par défaut  $\rightarrow$  ip route add default via  $\emph{adresselPRouteur}$ Si il y a plusieurs interfaces, il faut préciser celle à utiliser.
- Exemple : ip route add default via  $172.10.1.254$  dev  $wlo1$
- Supprimer la route par défaut  $\rightarrow$  ip route del default *adresseIPRouteur* Exemple : ip route del default via 172.10.1.254 dev wlo1

# 3 Plusieurs adresses IP sur une interface physique

Dans le cas où on ne dispose pas de plusieurs interfaces physiques, il est possible d'affecter à une seule interface physique plusieurs adresses IP. Cela s'appelle l'aliasing d'adresses IP. Avec l'ancienne commande if config il faut définir un alias et pour cela il faut ajouter au nom de l'interface un : suivi d'un numéro. Par exemple :

eth0:0 ; eth1:2 ; ...

L'affichage produit par if config fera apparaître une pseudo-interface réseau. Avec la commande ip, il n'y a priori pas besoin de dénir d'alias car on peut mettre plusieurs adresses sur une même interface.

## 4 Travail demandé

IMPORTANT 1 : idéalement, vous testerez les anciennes et les nouvelles commandes... IMPORTANT 2 : l'interface réseau de votre machine s'appelle eno1

### 4.1 Redéfinition de la configuration réseau

L'objectif est de modifier la configuration réseau de votre machine, de sorte qu'elle ait une adresse IP associée à son numéro écrit au crayon sous le logo en bas à droite de l'écran.

#### Les manipulations à effectuer sont :

- 1. supprimer la configuration actuelle via : ifdown eno1
- 2. arrêter le processus dhclient avec la commande kill -9 (cf. énoncé de TP2 de la ressource R2.04 pour plus de détail) ;
- 3. utiliser la commande ifconfig pour donner à l'interface eno1, l'adresse IP 172.20.20.X (X étant le numéro de votre machine) et pour préfixe 24 (en déduire la valeur du masque);
- 4. pouvez-vous atteindre Internet ? Pourquoi (consulter la table de routage) ?
- 5. utiliser la commande route pour résoudre le problème de l'accès à Internet, sachant que la passerelle par défaut à utiliser a pour adresse IP 172.20.20.254.

### 4.2 On commence par créer des sous-réseaux reliés par un routeur

- Il s'agit de configurer 3 machines, de façon à avoir :
	- 2 machines dans des réseaux distincts ;
	- $-1$  machine faisant office de routeur entre les deux réseaux.
- Pour cela, on vous demande de configurer pour chacune des trois machines l'interface réseau et la table de routage.

Les deux réseaux auront pour adresse :

- $-192.168.X0.0$
- $-192.168.1X0.0$

avec X qui sera le numéro du groupe de machines (cf. la figure 3 pour savoir quel est le numéro de groupe que vous devrez utiliser). Ainsi, le premier groupe utilisera les adresses 192.168.10.0 et 192.168.110.0, le second 192.168.20.0 et 192.168.120.0, etc. Pour déterminer comment configurer les différentes machines, étudiez les informations concernant le contexte réseau de la figure 2 (notamment les tables de routage).

• Par défaut, le noyau Linux d'une machine n'est pas paramétré pour faire du routage. Aussi, sur la machine faisant office de routeur, vous devrez exécuter les commandes adéquates, données ci-dessous, pour activer le routage (en étant root).

Les manipulations à effectuer sont (par groupe de trois machines) :

- 1. désactiver les configurations courantes avec ifdown eno1;
- 2. définir la configuration réseau des 3 machines, à savoir :
	- les adresses IP respectives ;
	- $\rightharpoonup$  préfixe / masque ;
	- les tables de routage ;
- 3. activer la fonctionnalité de routeur sur la machine adéquate

```
echo 1 > /proc/sys/net/ipv4/ip_forward
```
en plus, vous désactiverez également la redirection de route :

```
echo 0 > /proc/sys/net/ipv4/conf/all/send_redirects
```

```
echo 0 > /proc/sys/net/ipv4/conf/eno1/send_redirects
```
Cela est nécessaire pour éviter que la machine faisant office de routeur n'envoie des paquets ICMP. En effet, comme elle recevra des paquets qui ne lui sont pas destinés. par défaut elle renverrait des paquets ICMP pour indiquer ce "problème".

Vous vérifierez que le paramétrage du noyau est correct avec la commande sysctl :

sysctl -a

- 4. après avoir configurer les 3 machines, vérifier que la configuration globale est fonctionnelle, avec la commande ping, en essayant à partir de chacune des machines d'atteindre les deux autres ;
- 5. utiliser également la commande traceroute pour constater que la machine faisant office de routeur apparaît pour passer d'un sous-réseau à un autre .

#### 4.3 On continue en reliant les routeurs entre eux

- Il s'agit maintenant de modifier la configuration des machines routeurs de façon à les relier comme indiquer sur la figure 3.
- On rappelle que chaque routeur ne peut avoir qu'une seule route par défaut.

#### Les manipulations à effectuer sont :

- 1. créer les diérents sous-réseaux permettant de relier les machines routeurs ;
- 2. modier, si besoin, les tables de routage des machines routeurs en ajoutant les routes nécessaires pour créer l'interconnexion globale ;
- 3. vérifier que le réseau global est fonctionnel, en particulier en visualisant les routeurs empruntés pour communiquer d'un sous-réseau à un autre. Par exemple, lorsque les machines 1 et 10 communiquent.

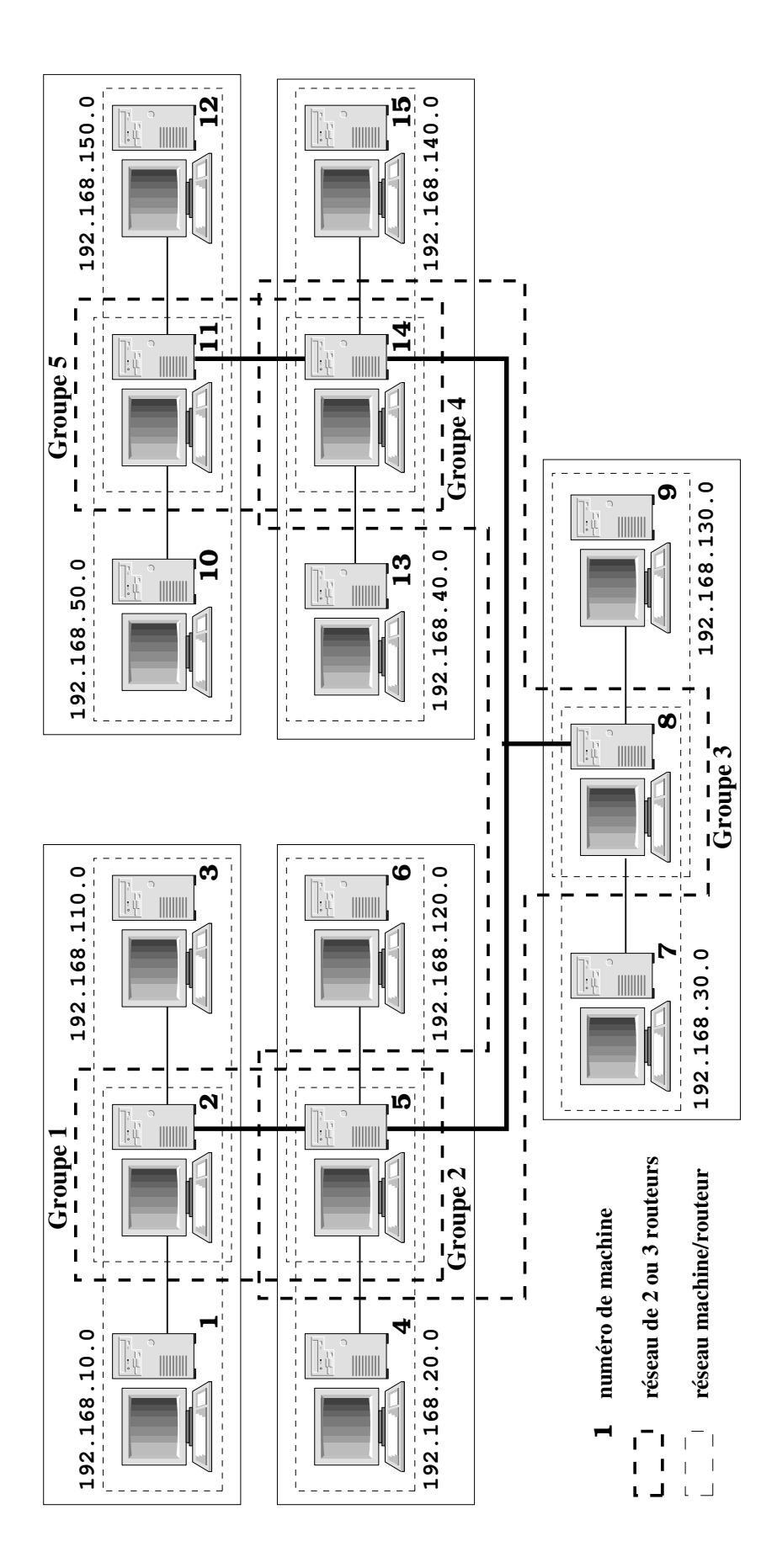

FIGURE 3 - Illustration de l'interconnexion de réseaux que l'on souhaite obtenir à la fin.